## Inserting Image Files

Your challenge for this lesson is to apply what you learned about tables, borders, and text direction along with inserting an image file and using WordArt to duplicate the flyer shown below. Download the picture of my cat, Sneakers, by right clicking here and saving the picture to your network folder. Be sure to size the picture and adjust the text size to fill your page. If you create your flyer correctly while maintaining one-inch margins, the **entire page** should be filled.

(p.s. Sneakers is not really lost. She just agreed for her photo to be used for educational purposes. --And she is not a fat cat, she is just extra fluffy.)

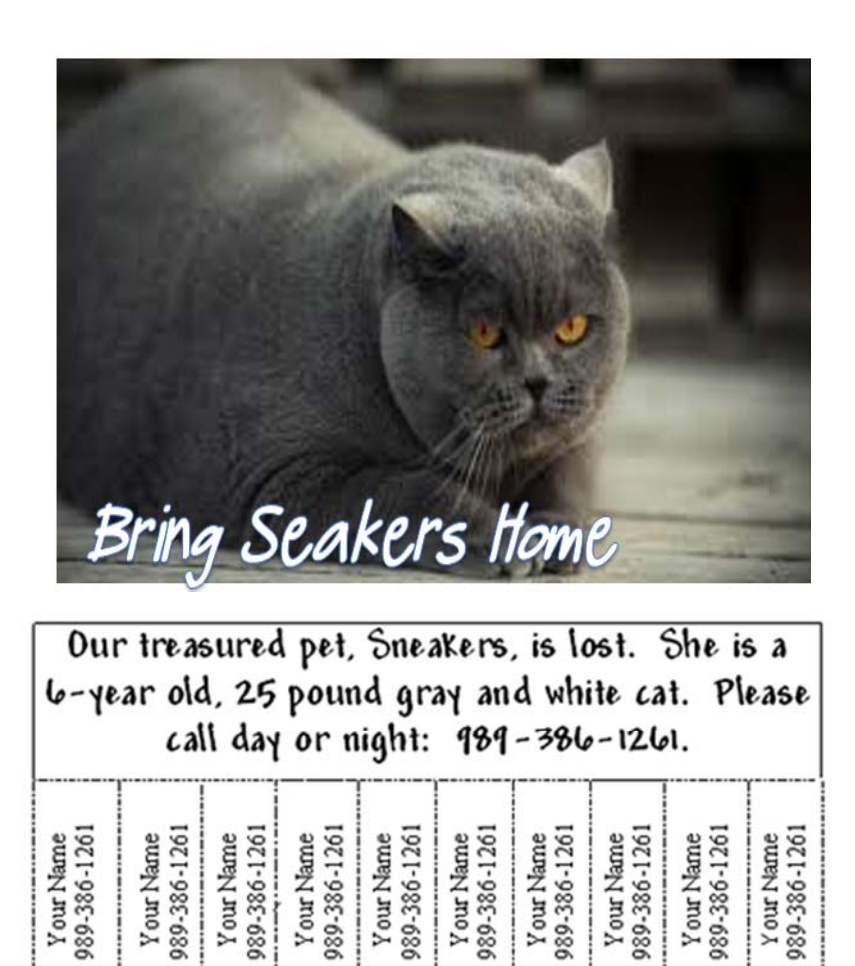